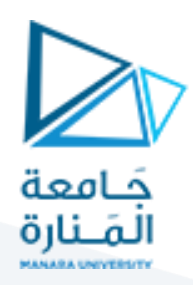

## Triggers رالقوادح

عند القيام بإحدى عمليات الإضافة أو الحذف أو التعديل على سجل (أو سجلات) من الجدول، يقوم الجدول في SQL Scrver بإنتاج إخطار أو إشعار. ونقول حينها أن الجدول قام بإطلاق حدث، يمكنك استخدام هذا الحدث لاتخاذ بعض الإجراءات.

القادح (Trigger) هو عملية بتم نتفيذها وراء الكواليس عند نطبيق هدث على الجدول.

تطبيق عملي: تمهيد لإنشاء القوادح

SQL Server Management Studio أحقم بتشغيل SQL Server Management Studio

2- من شريط الأدوات قياسي، انقر على New Query

3– سنقوم بإنشاء قاعدة بيانات جديدة تحتوي على جدول واحد، اكتب ما يلي:

```
DU MARRATEN
                                  ---------------
-- Database:
              CeilInn4
IF EXISTS (SELECT name FROM sys.databases
         WHERE name = N'CeilInn4b')
DROP DATABASE CeilInn4;
GO
CREATE DATABASE CeilInn4;
GO
USE CeilInn4;
GO
IF OBJECT ID ('Rooms', 'U') IS NOT NULL
 DROP TABLE Rooms
GO
-- Database: CeilInn4
-- Table:
               Rooms
-- Description: This table is used to hold information
              about his room rented for the hotel
- --- =====================
CREATE TABLE Rooms
    RoomNumber nvarchar(10),
    LocationCode nchar(10) default N'Silver Spring',
    RoomType nvarchar(20) default N'Bedroom',
    BedType nvarchar(40) default N'Queen',
    Rate money default 85.95,
    Available bit default 1
```
383

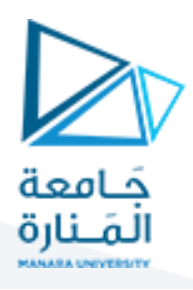

 $)$ ;  $CD$ -- Database: CeilInn4  $\rightarrow$ Table: DatabaseOperations -- Description: This table is used to hold information L. about operations performed on any table of the database. It specifies:  $\equiv$ a. The type of object on which the action  $\equiv$  $\frac{1}{2}$ was performed. The types of object can  $\frac{1}{2}$ be a table للأنباب b. The name of the table ÷, c. The name of the employee who  $\sim$ performed the action.  $\Rightarrow$ d. The action that was performed. This  $\frac{1}{2}$ can be an insert, an update, or a  $\sim$ delete operation  $\frac{1}{2}$ e. The date/time the action was performed  $\label{eq:2.1} \frac{\partial}{\partial x^2} \frac{\partial}{\partial x^2} = \frac{\partial}{\partial x^2} \frac{\partial}{\partial x^2} \frac{\partial}{\partial x^2} + \frac{\partial}{\partial x^2} \frac{\partial}{\partial x^2} + \frac{\partial}{\partial x^2} \frac{\partial}{\partial x^2} + \frac{\partial}{\partial x^2} \frac{\partial}{\partial x^2} + \frac{\partial}{\partial x^2} \frac{\partial}{\partial x^2} + \frac{\partial}{\partial x^2} \frac{\partial}{\partial x^2} + \frac{\partial}{\partial x^2} \frac{\partial}{\partial x^2} + \frac{\partial}{\partial x^2} \frac{\partial}{$ CREATE TABLE DatabaseOperations ( ObjectType nchar (20), ObjectName nvarchar(40), EmployeeName nvarchar (50) ActionPerformed nvarchar(50), TimePerformed datetime2  $\mathcal{Y}$ : GO

4– اضغط F5 لنتفيذ الاستعلام.

إنشاء قادح (Trigger):

يمكنك إنشاء القوادح باستخدام SQL، سنتحدث عن ذلك لاحقا. لتتعرف على الهيكل الأساسي لاستعلام إنشاء قادح، افتح نافذة الاستعلام، ثم من Template Explorer قم بتوسيع البند Triggers، ثم اسحب البند Create T-SQL Trigger وأفلته على إطار الاستعلام لتحصل على ما يلي:

```
-- Template generated from Template Explorer using:
-- Create Trigger (New Menu). SQL
u.
-- Use the Specify Values for Template Parameters
-- command (Ctrl-Shift-M) to fill in the parameter
-- values below.
-- See additional Create Trigger templates for more
-- examples of different Trigger statements.
-- This block of comments will not be included in
-- the definition of the function.
-- <del>-----------</del>
                 ------------------
SET ANSI_NULLS ON
GO
```
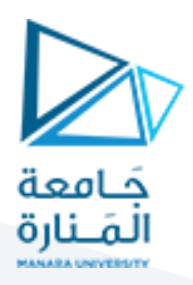

```
SET QUOTED IDENTIFIER ON
GO
-- Author:
                    <Author,, Name>
-- Create date: < Create Date,,>
-- Description: <Description,,>
CREATE TRIGGER <Schema Name,
             sysname,
             Schema_Name>.<Trigger_Name,
                         sysname,
                         Trigger_Name>
  ON <Schema_Name, sysname, Schema_Name>.<Table_Name, sysname,
Table Name>
  AFTER <Data_Modification_Statements, , INSERT, DELETE, UPDATE>
ASBEGIN
       -- SET NOCOUNT ON added to prevent extra result sets from
       -- interfering with SELECT statements.
      SET NOCOUNT ON;
   -- Insert statements for trigger here
END
GO
```
تنفيذ القوادح:

خلافا للإجراءات المخزنة؛ لست بحاجة لنتفيذ القادح، لأن نظام التشغيل بنفسه (من خلال الحدث) ومشغل قاعدة البيانات يتوليان القيام بذلك. يتم نتفيذ القادح وراء الكواليس فور إرسال الجدول الحدث المناسب لإطلاق القادح. في الواقع، بنوقف إطلاق الحدث على وقوع تغيير (إضافة، حذف، تعديل) في الكائن من عدم وقوعه.

#### تسيير القوادح:

يعتبر القادح غرض (كائن) من قاعدة بيانات، لذلك فهو يحمل اسما ويمكن التعديل عليه، كما يمكن حذفه.

#### التعديل على القادح:

إذا كان سلوك القادح غير مناسب، يمكنك تغييره، وصيغة التعديل على القوادح كما يلي:

```
ALTER TRIGGER schema_name.trigger_name
ON schema_name.table_name
AFTER , UPDATE>
AS
   statement
```
385

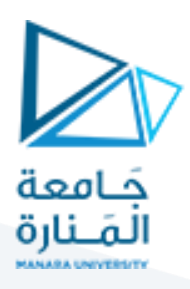

### للحصول على هيكل استعلام لإنشاء قادح، قم بفتح نافذة الاستعلام، ثم من Templates

Explorer، قم بتوسيع البند Triggers، واسحب الخيار Alter ثم اسقطه في إطار الاستعلام:

-- Alter T-SQL Trigger Template USE <database\_name, sysname, AdventureWorks> GO ALTER TRIGGER <schema name, sysname, Sales>.<trigger name, sysname, uStore> on <schema\_name, sysname, Sales>.<table\_name, sysname, Store><br>AFTER <data\_modification\_statements, , UPDATE> AS <T-SQL\_statement, ,<br>UPDATE Sales.Store<br>SET ModifiedDate = GETDATE() FROM inserted WHERE inserted. CustomerID = Sales. Store. CustomerID> co

#### حذف القوادح:

يمكنك حذف قادح من الجدول باستخدام الصبغة التالية:

DROP TRIGGER TriggerName

حيث يمثل TriggerName اسم القادح الذي تود حذفه.

#### قوادح DML:

يدعم SQL Server ثلاثة أنواع من القوادح: DDL ،DML، وLogon.

قادح DML هو إجراء يقوم بأداء أحد العمليات على بيانات الجدول. وهذا يعني أن هذا النوع من القوادح يجب أن يتم إنشاؤه استتادا إلى جدول من قاعدة البيانات.

#### قوادح DML للإضافة<sup>1</sup>

قادح الإضافة هو قادح DML بتم تشغيله عند إضافة سجل إلى الجدول. الصيغة العامة لإنشاء قادح DML كما يلي:

CREATE TRIGGER TriggerName ON TableName AFTER/FOR INSERT AS TriggerCode

DML<sup>1</sup> هى اختصار DML<sup>1</sup>.

386

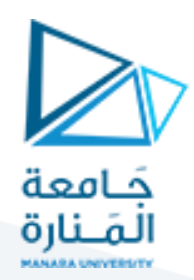

بعد عبارة CREATE TRIGGER يأتي اسم القادح بإتباع قواعد نسمية الكائنات في SQL Server، ثم كلمة ON يليها اسم الجدول الذي سيطبق عليه القادح، حيث يجب التأكد من وجود الجدول في قاعدة البيانات.

نتحدث في هذه الحالة عن إنشاء قادح بعد إضافة سجل، لأجل ذلك؛ يمكنك استخدام أحد العبارتين AFTER INSERT أو FOR INSERT.

لكتابة شفرة SQL التي تشكل موضوع عمل القادح، تضاف كلمة AS متبوعة بالتعليمات البر مجية المناسبة.

بعد إنشاء قادح الإضافة، وحالما يحين الوقت المناسب لإطلاق القادح (أي عند وقوع الحدث) سيتم تنفيذ القادح. وحينها يقوم محرك قاعدة البيانات نلقائيا وداخليا بإنشاء جدول مؤقت اسمه inserted. يحتوي هذا الجدول على نسخة من السجل (أو السجلات) التي تم إنشاؤها. يمكنك الوصول إلى نلك السجلات إذا لزم الأمر.

تطبيق عملى: إنشاء فادح DML

1– في نافذة استعلام جديدة اكتب الاستعلام الآتي لإنشاء القادح:

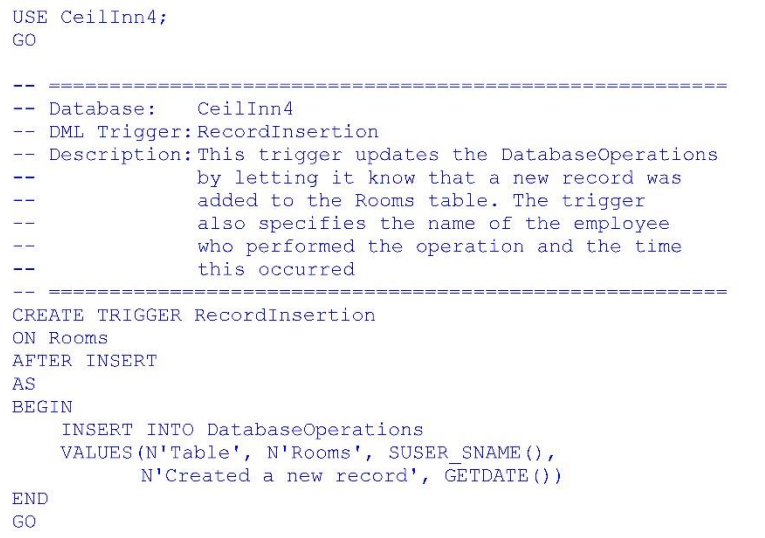

2– اضغط F5 للتنفيذ.

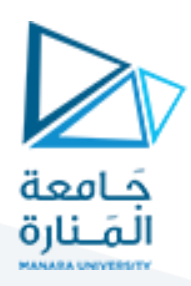

5– في مستكشف الكائنات، انقر بالزر الأيمن على Databases ثم اختر Refresh

6- قم بنوسيع البند Databases ثم CeilInn4

7– من قاعدة البيانات CeilInn4 ثم افتح Tables

8– من أجل إطلاق حدث "إدخال بيانات" سنقوم بإضافة بعض السجلات، بالزر الأيمن

انقر على Rooms ثم اختر Edit Top 200 Rows

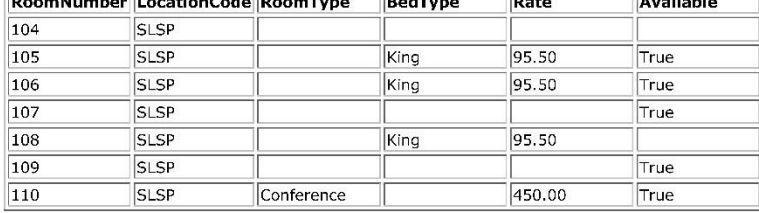

9– أغلق الجدول

10-من مستكشف الكائنات، انقر بالزر الأيمن على الجدول DatabaseOperations وانقر على Select Top 1000 rows لمشاهدة السجلات.

11-أغلق الجدول DatabaseOperations.

#### قوادح DML للحذف:

يمكنك إنشاء قادح يتم تطبيقه عند حذف سجل من الجدول، باستخدام الصبيغة التالية:

CREATE TRIGGER TriggerName ON TableName AFTER/FOR DELETE TriggerCode

في هذه الحالة، تستخدم الصيغة AFTER DELETE أو FOR DELETE. بقية المعاملات تطرقنا إليها في الحالة السابقة.

عند حذف أحد السجلات من الجدول، يقوم محرك قاعدة البيانات بإنشاء جدول مؤقت يسمى deleted. يحتوي هذا الجدول على نسخ من السجلات التي تم حذفها. يمكنك، إذا لزم الأمر، الوصول إلى هذا الجدول لمعرفة المزيد عن تلك السجلات.

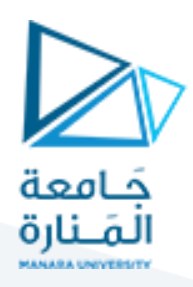

#### تطبيق عملي: قادح DML للحذف

1- في نافذة استعلام جديدة، اكتب الآتي لإنشاء قادح حذف:

USE CeilInn4;  $G<sub>O</sub>$ -- Database: CeilInn4 -- DML Trigger: RecordDeletion -- Description: This trigger adds a new record to the  $\frac{1}{2}$ DatabaseOperations when an existing record of the Rooms table has been deleted.  $\overline{a}$ . . <del>. . . . . . . . . .</del> ====== CREATE TRIGGER RecordDeletion ON Rooms AFTER DELETE AS **BEGIN** INSERT INTO DatabaseOperations VALUES (N'Table', N'Rooms', SUSER\_SNAME (),<br>N'Deleted a room', GETDATE ()) **END** GO

2– اضغط F5 لتنفيذ الاستعلام

- 3– لحذف سجل من الجدول Rooms، انقر عليه من متصفح الكائنات، ثم اختر Edit Top 200 Rows
	- 4– بالزر الأيمن انقر على طرف السجل 106 واختر Delete ثم Yes للتأكيد.
		- 5– أغلق الجدول
- 6– من متصفح الكائنات، انقر بالزر الأيمن على الجدول DatabaseOperations واختر Select Top 1000 rows لمعاينة سجلاته
	- 7– إغلاق DatabaseOperations الجدول.

#### خصائص قوادح DML:

يمكنك الذهاب أبعد من ذلك في إنشاء قوادح، يمكنك إنشاء العديد من القوادح (طبعا، بأسماء مختلفة) التي نقوم بنفس الإجراءات على الجدول. فمثلا يمكنك إنشاء عدة قوادح إضافة (أو حذف أو نحديث) النبي تعمل على نفس الجدول، و نستهدف نفس الإجراءات.

389

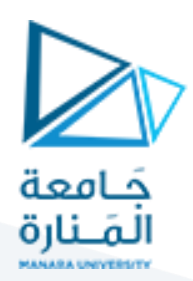

تشمل القوادح العديد من الخصائص الإضافية.

القوادح وقيود إدخال البيانات:

ر أينا في در س سابق أن لمساعدة المستخدم لإدخال البيانات، يمكنك منع إدخال بيانات إلى أحد الحقول أو إجبار المستخدم على إدخال قيم إليها. وذلك بتفعيل خاصية NOT NULL للحقل المحدد. إذا لم يقم المستخدم أثناء إدخال البيانات بتوفير. قيمة لهذا الحقل، فإن السجل لا يمكن إنشاؤه. عند إنشاء قادح DML لإضافة بيانات، لذلك نجب مراعاة إمكانية عدم إدخال أي قيمة، وإلا فلن بتم نشغيل القادح.

ر أينا أيضا ضمن هذه السلسلة إمكانية إنشاء قيد لإدخال البيانات (Check Constraint) على الجدول، للنأكد من مطابقة السجل المضاف (أو المعدل) لشروط معينة، وإذا لم تتحقق الشروط المطبقة على الحقل، فلن يتم إنشاء (أو نعديل) السجل. إذا كان القادح يقوم بإضافة أو تعديل بيانات دون مراعاة قيود الإدخال، فسيفشل في ذلك.

من حدود قيود إدخال البيانات هو أنها لا تطبق إلا على الجدول الذي أنشأت عليه، بينما يمكن لقادح DML أن يقوم بأداء قيد لإدخال البيانات على أكثر من جدول واحد، وهذا ما يوفر ميزة زائدة على قيود الإدخال الاعتيادية.

رأينا عند دراسة البيانات وعلاقات التكامل المرجعي (Referential Integrity)، أنه عند تحرير سجل من الجدول الأصل، فسيحصل التغيير أيضا على الجدول الابن، وهذا يدل على أن تطبيق التكامل المرجعي يحصل على أكثر من جدول. يقوم قادح DML عند إطلاقه، بفحص قواعد التكامل المرجعي، ويتوقف حال مخالفته أحد هذه القواعد.

القوادح البديلة (Instead of Trigger):

ليكن الجدول التالي في قاعدة بيانات:

CREATE DATABASE SmallBusiness; USE SmallBusiness; GO CREATE TABLE Customers

390

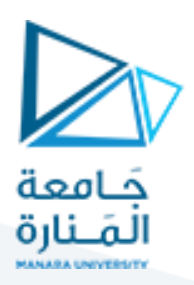

```
CustomerID int identity(1, 1) primary key not null,
    AccountNumber nchar (10),
    FullName nvarchar(50)
\mathcal{E}GO
CREATE TABLE DatabaseOperations (
    EmployeeName nvarchar(50),
    ActionPerformed nvarchar(50),
    TimePerformed datetime2
\mathcal{E}G<sub>O</sub>من خلال ما رأيناه سابقا، عندما يقوم المستخدم بإدخال بيانات إلى جدول (أو كائن
View)، يقوم هذا الأخير بإطلاق حدث فور إنشاء السجل. رأينا أن قوادح DML تسمح بإنشاء
```
إخطار لذاك الحدث، فمثلا يمكنك استغلال ذلك لملء جدول (Log) لتعقب التغيير ات.

افتراضيا، عند القيام بإضافة أو حذف أو تعديل سجل، فإن التغيير يحصل فورا ويطبق على الجدول، وبدلا من قبول التغييرات يمكنك إلغاؤها. يمكنك أيضا استخدام قادح DML من إعداد مذكرة لحفظ التغييرات، ويتم ذلك بإنشاء نوع آخر من قوادح DML وهو ا**لقوادح** البديلة (Instead of Trigger).

عند نتفيذ قادح AFTER/FOR على أي جدول بعد حدث طر أ عليه، قد نترغب بفعل شيء ما قبل هذا الحدث. مثلا، قد تحتاج إلى منع المستخدم من إضافة (أو حذف أو تغيير) بيانات في الجدول، وطبعا، ينبغي الاهتمام ب طبيعة عمل القادح، طريقة وحيدة تسمح لك القيام بذلك هي استخدام القوادح البديلة.

إنشاء القوادح البديلة:

عند تطبيق قادح AFTER، بمكن تطبيق قادح بديل على جدول أو كائن View. الصيغة:

CREATE TRIGGER TriggerName ON TableOrViewName INSTEAD OF INSERT/UPDATE/DELETE **AS** TriggerCode

يبدأ الاستعلام بعبارة CREATE TRIGGER متبوعة باسم القادح، بعد ذلك اكتب ON بليها اسم جدول أو الكائن View التي سيؤثر عليها القادح.

الجديد هنا عبارة INSTEAD OF، يليها نوع العمليات الحاصلة. إذا كنت نزيد:

391

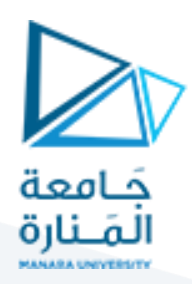

- التقاط حدث إنشاء سجل، استخدم المعامل INSERT
- التقاط حدث تعديل سجل، استخدم المعامل UPDATE
- التقاط حدث حذف سجل، استخدم المعامل DELETE

لتحرير استعلام SQL مضمون عمل القادح، أضف كلمة AS ثم اكتب التعليمات البرمجية.

عند استخدام النعبير INSTEAD OF، يتم تطبيق القادح عندما يفتح الجدول (أو كائن View) ولكن قبل حصول تغيرات الحدث. والفرق بينه وبين قادح AFTER، أنه يمكنك تنفيذ بعض الإجراءات قبل أن يحصل التغيير في الجدول أو الكائن View، هذا يعني أيضا أنه إذا كانت وظيفة القادح إنشاء سجل جديد، فالسجل فـي هذه الـحالـة غير موجود، وهو ما يعنـي أنك لا تستطيع النقاط هذا السجل. وهنا يمكنك أيضا منع إنشاء السجل الذي سيتم إنشاؤه.

مثال، القادح الآتي يقوم بإضافة سجل جديد إلى الجدول عوض عملية الإضافة إليه:

```
USE SmallBusiness;
GO
CREATE TRIGGER CreateCustomer
ON Customers
INSTEAD OF INSERT
AS
    REGIN
        INSERT INTO DatabaseOperations
        VALUES (SUSER SNAME (),
               N'Attempt to create new record', GETDATE())
    END
GOإذا كنت ترغب في الحصول على نسخة من السجل الذي تمت إضافته إلى الجدول،
يمكنك الولوج إليه من خلال السجل (الجدول) النظامي inserted (لقوادح الإضافة INSERT
                    أو التحديث UPDATE) أو السجل deleted (لقوادح الحذف). مثال:
USE SmallBusiness;
GO
DROP TRIGGER CreateCustomer;
```

```
CREATE TRIGGER CreateCustomer
ON Customers
INSTEAD OF INSERT
AS
BEGIN
```
 $GO$ 

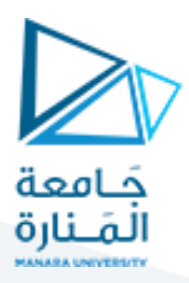

```
INSERT INTO Customers
    SELECT AccountNumber, FullName FROM inserted
END
GO
```
#### تطبيق عملى: إنشاء فوادح بديلة

1– في نافذة استعلام، اكتب ما يلمى لإنشاء قادح إضافة وأخر للتحديث:

```
USE CeilInn4;
GO
-- Database: CeilInn4<br>-- View: Logistics
-- View:
-- Description: This view retrieves the list of rooms
أحاطا
                of this hotel
CREATE VIEW Logistics
A<sub>S</sub>
     SELECT RoomNumber, LocationCode, RoomType,
              BedType, Rate, Available
     FROM Rooms;
GO
<u>and the communication</u>
-- Database: CeilInn4
-- DML Trigger: AttemptedRecordInsertion
-- Description: This trigger acts on a table to update the
                    DatabaseOperations to let it know that an
\frac{1}{2}attempt was made to create a new room
-- <del>=============</del>=
CREATE TRIGGER AttemptedRecordInsertion
ON Rooms
INSTEAD OF INSERT
AS
BEGIN
     INSERT INTO DatabaseOperations
     VALUES (N'Table', N'Rooms', SUSER_SNAME(),
              N'Attempted to create a new record', GETDATE())
END
GO\frac{1}{2\pi\sqrt{2}}\left[\frac{1}{\sqrt{2\pi}}\int_{0}^{\pi} \frac{1}{\sqrt{2\pi}}\left(\frac{1}{\sqrt{2\pi}}\right)\left(\frac{1}{\sqrt{2\pi}}\right)\left(\frac{1}{\sqrt{2\pi}}\right)\left(\frac{1}{\sqrt{2\pi}}\right)\left(\frac{1}{\sqrt{2\pi}}\right)\left(\frac{1}{\sqrt{2\pi}}\right)\left(\frac{1}{\sqrt{2\pi}}\right)\left(\frac{1}{\sqrt{2\pi}}\right)\left(\frac{1}{\sqrt{2\pi}}\right)\left(\frac{1}{\sqrt{2\pi}}\right)\left(\frac{1}{\sqrt{2\-- Database:
                   CeilInn4
-- DML Trigger: AttemptedRecordUpdate
-- Description: This trigger acts on a view to update the
                   DatabaseOperations to let it know that an
\frac{1}{2}\rightarrow \rightarrowattempt was made to edit a record of
                   the Rooms table
\frac{1}{2}-- ===========
CREATE TRIGGER AttemptedRecordUpdate
ON Logistics
INSTEAD OF UPDATE
AS
BEGIN
     INSERT INTO DatabaseOperations
     VALUES (N'View', N'Logistics', SUSER_SNAME(),
              N'Attempted to change a rooom''s information',
              GETDATE () )
```
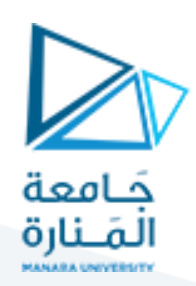

- 2- اضغط F5 لتنفيذه
- 3- من متصفح الكائنات وتحت CeilInn4، انقر بالزر الأيمن على Rooms، وانقر Edit Top 200 Rows
	- 4– قم بإضافة السجلات التالية:

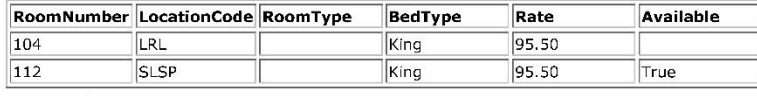

- 5– لاحظ إشعار النتبيه على رؤوس السجلات التي تم تغييرها في الجدول. أغلق الجدول
- 6– من متصفح الكائنات، تحت Views، انقر بالزر الأيمن على الجدول Logistics واختر Edit Top 200 Rows
	- 7– قم بتعديل السجلات الآتية:

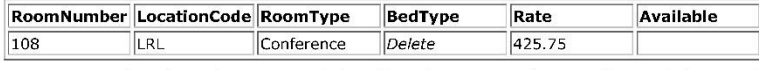

8- لاحظ إشعار النتبيه على رؤوس السجلات لكائن View. اضغط مفتاح Esc

- 9– أغلق الجدول
- 10-من متصفح الكائنات، انقر بالزر الأيمن على الجدول DatabaseOperations ثم اختر Select Top 1000 rows لمعاينة سجلاته

11–أغلق الجدول.

#### خصائص القوادح البديلة:

هناك عدة فروق بين قوادح AFTER/FOR و INSTEAD OF. مثلا:

- قوادح INSTEAD OF UPDATE و INSTEAD OF DELETE لا يمكنها التأثير على الجداول التي نحوي حقولا معلمة بخاصية DELETE أو UNIQUE.
	- لا يمكنك إنشاء أكثر من قادح بديل (INSTEAD OF) لكل جدول.

# https://manara.edu.sy/

END  $GO$ 

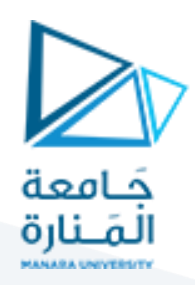

#### قوادح DDL:

رأينا في الدروس الأولى، أن إنشاء قاعدة بيانات يستخدم تعليمات Data Definition DDL) Language). ورأينا فيما بعد أمثلة أخرى على ما تنطوي عليه أوامر DDL بما فيها إنشاء الجداول، نقوم كل من هذه التعليمات بإطلاق هدت DDL.

قوادح DDL هي القوادح التي يتم نتفيذها عندما تقوم أوامر DDL معينة بإطلاق حدث. ويشمل ذلك إنشاء أو نعديل أو حذف كائن و**ليس سجلان**ه، وهذا هو الفرق الأساس<sub>ى</sub> بين هذا النوع من القوادح وبين قوادح DML النبي ينم تنفيذها عند وقوع حدث منعلق بالسجلات.

تمنحك قوادح DDL فرصة القيام ببعض الأعمال الإدارية استجابة لبعض الأحداث، على سبيل المثال، يمكنك الحصول على إشعار أو إخطار من أي شخص نلقائيا عبر البريد الإلكترونـى، بأن (وأي) كائنا تم إنشاؤه. أو يمكنك استخدام قادح DDL لإلغاء هذه العملية.

#### إنشاء قادح DDL:

يمكنك إنشاء قادح DDL باستخدام الصيغة الأساسية التالية:

CREATE TRIGGER TriggerName ON DATABASE/ALL SERVER FOR/AFTER WhatEvent TriggerCode

البداية بعبارة CREATE TRIGGER يليها اسم القادح وفق قواعد العامة لتسمية الأغراض، ثم كلمة ON منبوعة:

- بكلمة DATABASE لتطبيق القادح على قاعدة البيانات الحالية، وسيتم تنفيذ أوامر القادح على قاعدة البيانات المحددة.
- بعبارة ALL SERVER إذا كنت تود تطبيق القادح على الخادم. في هذه الحالة، سيتم تتفيذ القادح عندما يقع الحدث المقصود في أي جزء من أجزاء الخادم.

بعد تحديد الكائن (الخادم بأكمله أو قاعدة البيانات الحالية) الذي سيطبق عليه القادح، أضف كلمة FOR أو AFTER متبوعة بالحدث الذي سينفذ القادح لأجله. وكما ذكرنا سابقا،

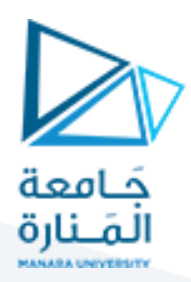

فإن الأحداث هنا هي أوامر DDL. لتحديد أحد هذه الأحدث، استخدام صيغة الحدث مع الفصل بين الكلمات بالرمز "\_". مثلا، إذا كنت تريد أن يتم تتفيذ القادح عند إرسال استعلام إنشاء الجدول (CREATE TABLE)، حدد الحدث CREATE\_TABLE.

بعد ذلك، اكتب كلمة AS متبوعة بالتعليمات البرمجية التي سينفذها القادح.

في هذا المثال يقوم القادح عند إنشاء جدول جديد، بإضافة ملاحظة في الجدول:

USE SmallBusiness; GO CREATE TRIGGER LogNewTableCreation ON DATABASE FOR CREATE\_TABLE **AS BEGIN** INSERT INTO DatabaseOperations VALUES (SUSER\_SNAME ()  $_{\rm r}$ N'A new table was created', GETDATE()) **END**  $G<sub>O</sub>$ كلما تم إنشاء جدول جديد في قاعدة البيانات الحالية، يتم تنفيذ القادح، لإضافة اسم المستخدم الذي أنشأ الجدول وناريخ ووقت إنشائه، وعبارة نصية قصيرة، ثم تخزين هذه البيانات في جدول DatabaseOperations.

كما أوضحنا في قوادح DML، بِمكنك إدارة (تعديل أو حذف) قوادح DDL بنفس الطريقة. ويتم ذلك باستخدام نفس المواصفات التي رأيناها مع قوادح DML.

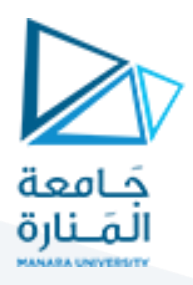

```
CREATE TABLE [dbo].[student](
       [stid] [int] NOT NULL,
       [stname] [nvarchar](50) NULL,
CONSTRAINT [PK_student] PRIMARY KEY CLUSTERED
(
       [stid] ASC
)WITH (PAD_INDEX = OFF, STATISTICS_NORECOMPUTE = OFF, IGNORE_DUP_KEY = OFF,
ALLOW_ROW_LOCKS = ON, ALLOW_PAGE_LOCKS = ON) ON [PRIMARY]
) ON [PRIMARY]
```
GO

```
CREATE TABLE [dbo].[student_log](
       [stid] [int] NULL,
       [stname] [nvarchar](50) NULL,
       [action] [nvarchar](50) NULL,
       [username] [nvarchar](50) NULL,
       [modificationdate] [datetime] NULL
) ON [PRIMARY]
```

```
GO
```

```
GO
/****** Object: Trigger [dbo].[update_history_on_student] Script Date: 11/4/2022 
10:16:29 AM ******/
SET ANSI NULLS ON
GO
SET QUOTED IDENTIFIER ON
GO
ALTER TRIGGER [dbo].[update_history_on_student] ON [dbo].[student]
for UPDATE,delete,insert
AS
if exists(SELECT * from inserted) and exists (SELECT * from deleted)
begin
insert into student_log
SELECT
deleted.stid,
          deleted.stname, 'BEFORE UPDATE', SYSTEM_USER
, GETDATE()
FROM deleted 
     Join inserted
        On inserted.stid = deleted.stid
insert into student_log
SELECT
       stid,stname,
          'After UPDATE', SYSTEM_USER, GETDATE()
```
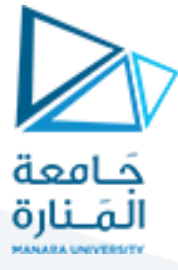

```
FROM inserted
end
If exists(select * from deleted) and not exists(Select * from inserted)
begin
insert into student_log
SELECT 
      deleted.stid,
          deleted.stname, 'deleted', SYSTEM_USER
```
, GETDATE()

FROM deleted

end

```
If not exists(select * from deleted) and exists(Select * from inserted)
begin
insert into student_log
SELECT 
      stid,
          stname, 'inserted', SYSTEM_USER
```
, GETDATE()

FROM inserted

end